## **MyChart Paperless Billing** is now available to patients.

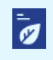

Save time while you save paper! Sign up for paperless billing.

## **Sign up for paperless billing**

1. From the **Billing Account Summary** page, click the **Sign up for paperless billing** link.

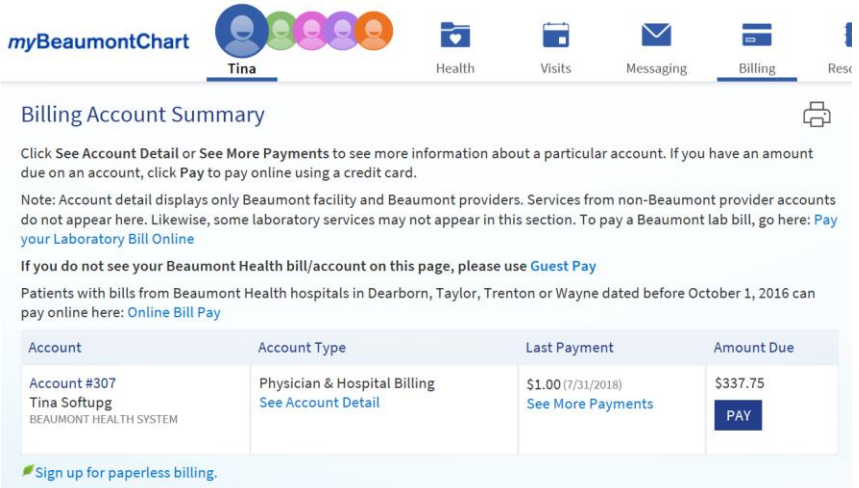

2. If you want to receive an email when a new paperless statement is available online, enter and verify your email address and select the corresponding check box to receive notifications.

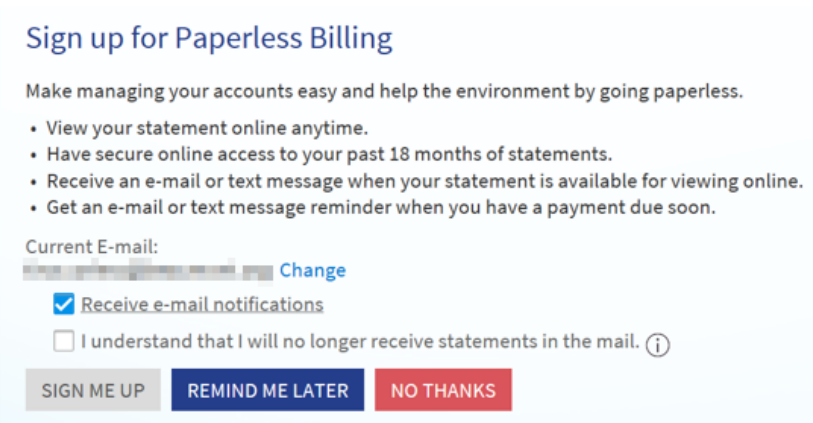

- 3. Select the *I understand that I will no longer receive statements in the mail* check box and click **Sign Me Up**.
- 4. Additionally, patients can choose to **cancel paperless billing** through MyChart.

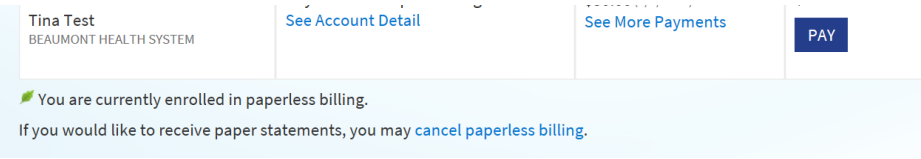